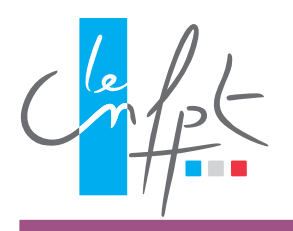

#### Type de formation demandée

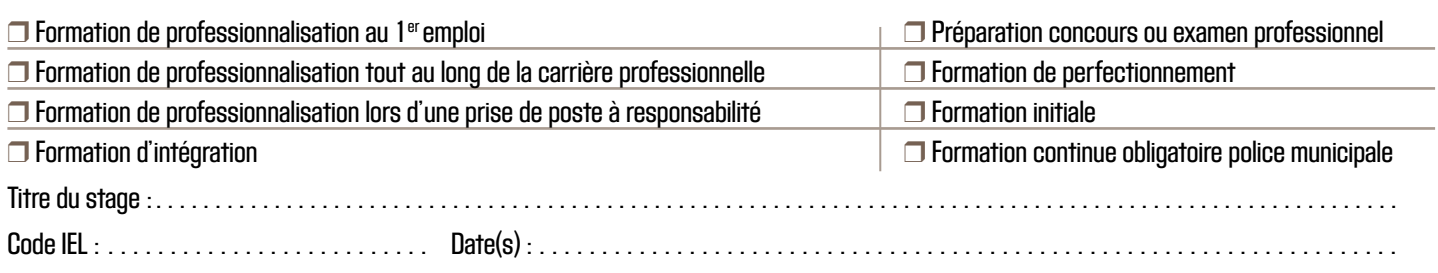

CETTE FORMATION EST ORGANISÉE À DISTANCE. Pour vous inscrire, votre adresse mail individuelle est obligatoire. Pour suivre la formation, vous devez disposer a minima d'un ordinateur équipé d'une sortie sonore et d'un accès à internet.

#### Identification du stagiaire

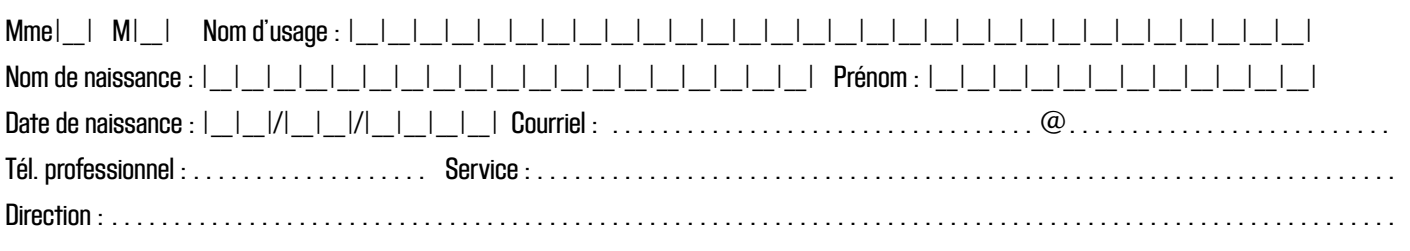

#### OBJECTIFS DE LA DEMANDE DE FORMATION - ne pas remplir s'il s'agit d'une formation d'intégration.

Fonctions exercées et description succincte de vos activités :

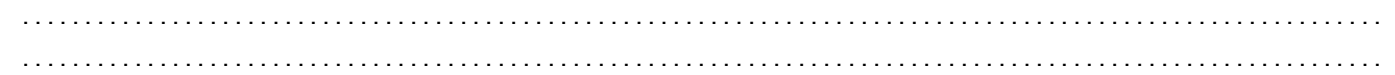

Quelles sont les raisons qui motivent votre demande d'inscription ?

.............................................................................................................

Avis du responsable hiérarchique . . . . . . . . . . . . . . . . . . . . . . . . . . . . . . . . . . . . . . . . . . . . . . . . . . . . . . . . . . . . . . . . . . . . . . . . . . . . . . . . . . . .............................................................................................................

Avis du responsable formation . . . . . . . . . . . . . . . . . .

#### PARTIE VALANT CONVENTION CPF

.............................................................................................................

La demande d'inscription est faite dans le cadre du compte personnel de formation (CPF) :  $\Box$  oui  $\Box$  non

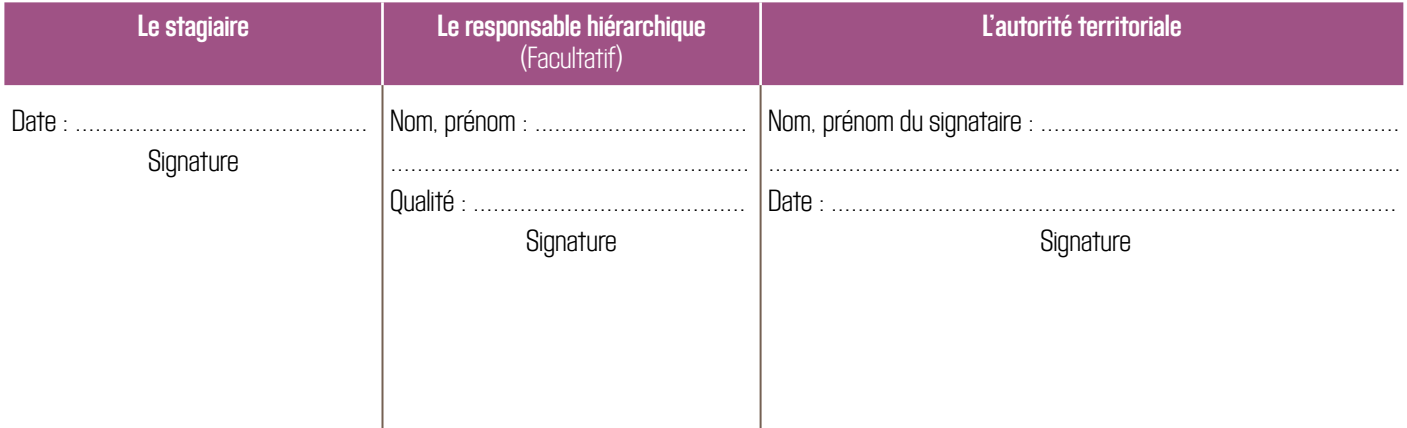

\* Code IEL : code pour procéder à votre inscription. Celui-ci est disponible sur la page de la formation choisie sur l'offre en ligne et le catalogue feuilletable.

# **S'INSCRIRE** AUX FORMATIONS DU CNFPT

Le CNFPT s'est engagé dans une démarche éco-responsable. Les inscriptions s'effectuent [uniquement en](https://inscription.cnfpt.fr/)  [ligne](https://inscription.cnfpt.fr/) par l'intermédiaire des services formation des collectivités territoriales. Ce bulletin d'inscription est à utiliser par l'agent territorial uniquement dans sa relation avec son employeur.

# **Avec l'[inscription en ligne \(IEL\)](http://inscription.cnfpt.fr),** ›

l'agent ou le service RH/formation de la collectivité saisit directement en ligne l'inscription à la formation proposée par le CNFPT. Une fois validée par la collectivité, la demande est transmise au CNFPT en quelques clics.

**Au-delà de l'acte d'inscription, c'est tout un ensemble de services qui vous sont offerts sur la plateforme dématérialisée : depuis la validation de l'inscription jusqu'à l'archivage de l'attestation de stage.**

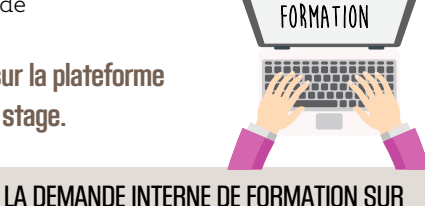

Pour chaque stage, vous pouvez télécharger la validation interne d'une demande de formation, celle-ci sera en partie renseignée. Vous n'aurez plus qu'à compléter les autres rubriques et à la retourner auprès de votre service formation.

### **• ATTENTION**

La réception par le CNFPT de votre inscription via IEL ne vaut pas acceptation au stage. Après clôture de la période d'inscription, le conseiller ou la conseillère formation responsable de l'action étudie l'ensemble des candidatures reçues et opère une sélection afin de constituer des groupes pédagogiquement cohérents.

**En cas de désistement, il est impératif de prévenir la structure organisatrice dans les meilleurs délais.** 

Pour s'inscrire à des formations organisées à distance ou mixte, ou certaines formations en présentiel qui utilisent la plateforme de formation à distance, l'adresse courriel personnelle de l'agent est obligatoire. Par ailleurs, au moment de l'inscription en ligne, l'employeur devra accepter le principe suivant lequel ces formations à distance ou mixte soient suivies sur le temps de travail, depuis un poste de travail ou dans un espace aménagé à cet effet.

# **Comment trouver ces formations ?** ›

#### **Dès la page d'accueil**

Renseignez le champ libre de recherche (un code d'une formation, un mot clé, une expression…).

**Vous obtiendrez une liste de résultats d'itinéraires de formation, de cycles, de stages, de séminaires en ligne.**

Des pictogrammes vous permettront d'identifier rapidement si la formation est :

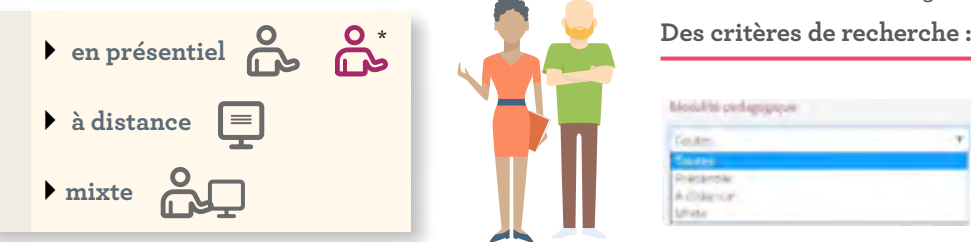

Ces formations utilisent la plateforme de formation à distance, en présentiel. Une adresse courriel personnelle est ainsi requise pour pouvoir s'y inscrire.

# **Pour se rendre en formation : Mobistage**  ›

#### **Les fonctionnalités proposées :**

- Des tris : par dates, par nouveautés et par lieux ;
- Des filtres : par spécialités et sous-spécialités de formation, départements, villes, périodes, public visé et durées de formation.

**www.cnfpt.fr** 

 Des sélections de formations pour réaliser des pdf d'affiches et de catalogues.

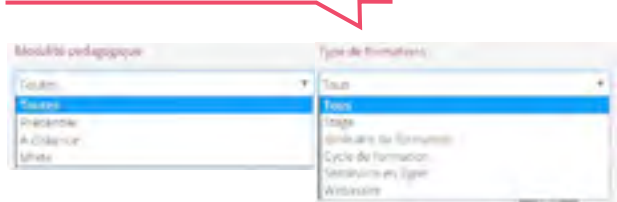

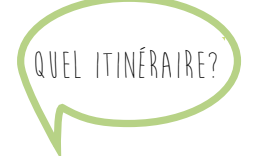

Un service en ligne destiné à faciliter les déplacements vers son lieu de formation. 15 jours avant la formation, un courriel du CNFPT est adressé aux stagiaires et intervenants.

Des possibilités de covoiturage ou les moyens de transport en commun disponibles pour se rendre en formation sont proposés.